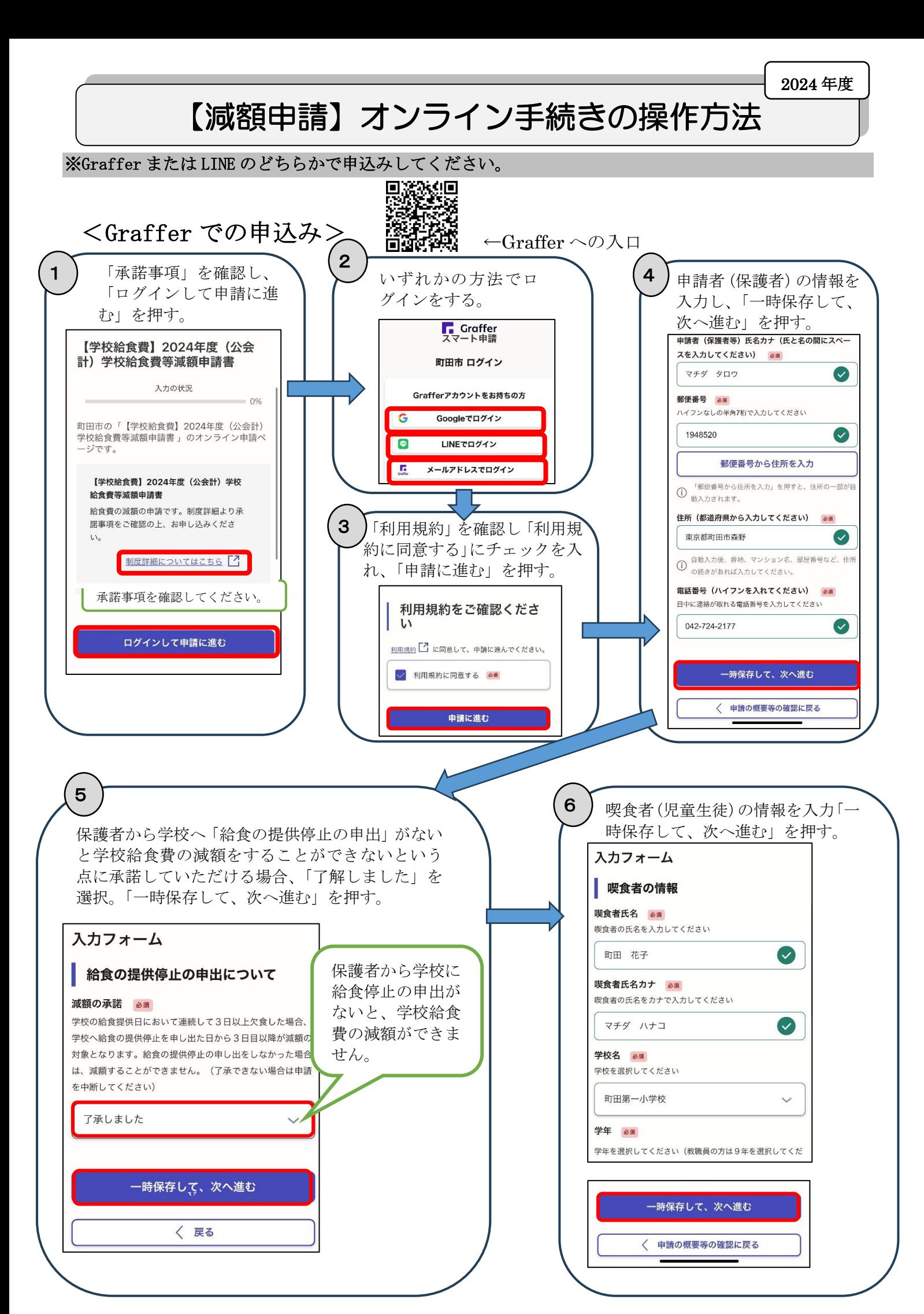

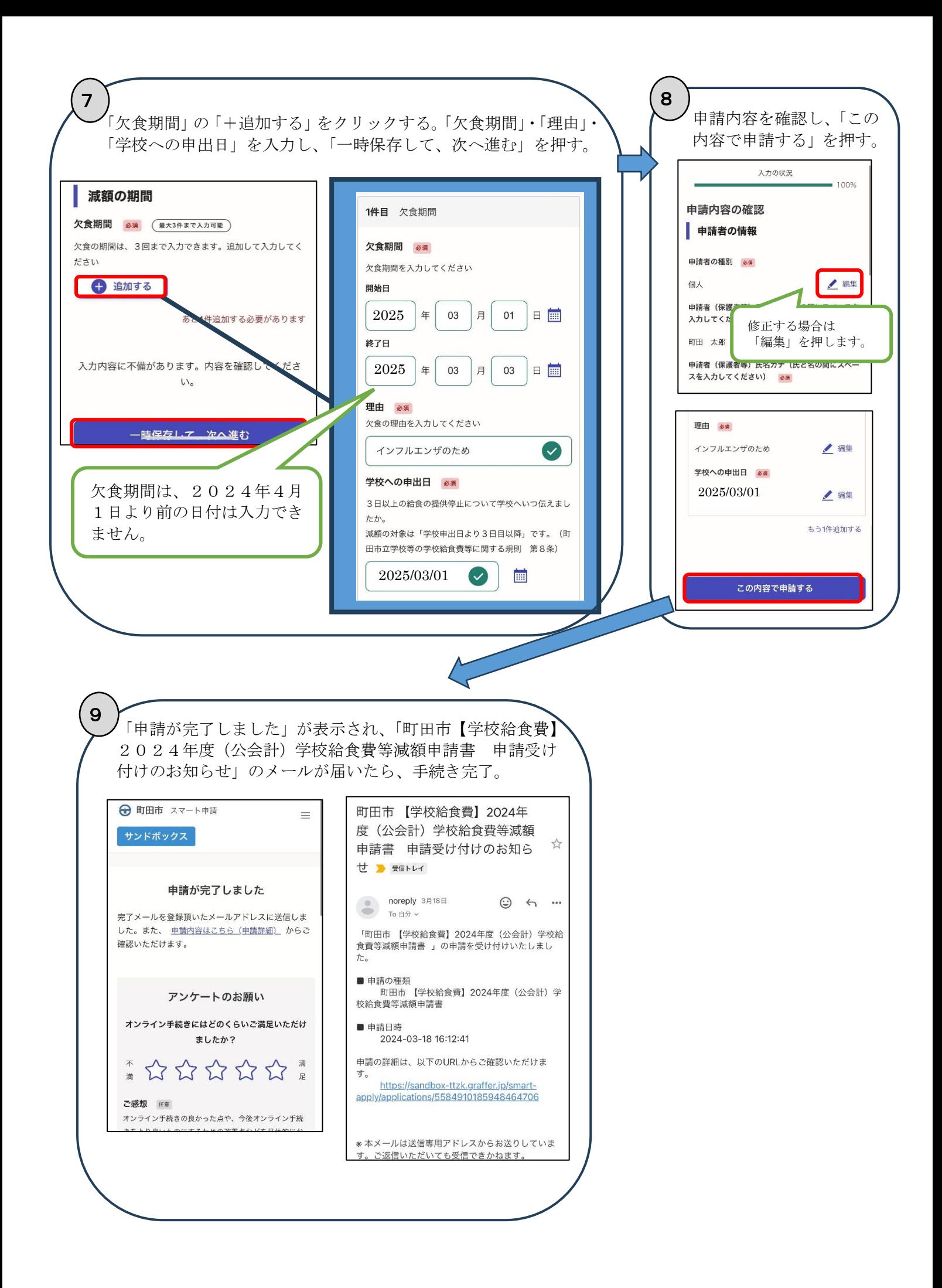

## <LINE での申込み> 町田市公式 LINE の「友だち追加」をされていない方は、 6 まずこちらから「友だち追加」をしてください。 ◎ 東京都町田市 1 ) LINE を起動し、以下の二 2 伸込ページに切り替わる。「申請開始」を押し、承諾事項を 次元コードを読み取る。 確認後 LINE の質問に沿って入力する。 口 口 24 @  $\bigoplus$ 学校給食費等に関する減額由請の 学校給食費等に関する減額申請の チベ和良員寺に因りる减銀中調の<br>届出です。下記URLより承諾事項<br>をご確認の上、お申し込みくださ 子伙結良貢寺に関りる減額中請の<br>届出です。下記 URL より承諾事項<br>をご確認の上、お申し込みくださ **Satom** ステータ ホーム画面右上 (https://kosodate-<br>machida.tokyo.jp/soshiki/ (https://kosodate-# BOME machida.tokyo.jp/soshiki/<br>5/4/11218.html) (4/11218 html) 学校給食及び学校教材等 学校給食及び学校教材等… 国  $\boxed{\underline{\underline{\lambda}}$ の上、お曲込 下記の内容をご修<br>の上、お申込みください。 කි 友だち追加  $\times$ 由請者 (保護者等) 名を入力し <sub>干闘者(沐</sup>蔵者等)<br>てください<br>(例:山田 太郎)<br>(左下のキーポード</sub> 器 Q EN  $^+$ 國  $\bigoplus$ Á GR<sub>2</sub> タップ 壮志 申請·手続 38. 予約 市政·施設情報 コロナ関連 して入力してくださ 「申請・手続」で 竹形 **WIT** 承諾事項を確認 は、本手続きはで こちらを読取 してください。 きません。 ⊞ 3 4 保護者から学校へ「給食の提供停止の申出」 給食の提供を受けなかった期間の開始日・ がないと学校給食費の減額をすることがで 終了日・理由を入力する。 きないという点に承諾していただける場 合、「了承しました」をタップし、給食を食  $\bf \bm{\theta}$ べている方の情報入力に進む。 給食の提供を受けなかった期間の開始 日はいつですか 日付を選択 ⊕ 学校の給食提供日において連続し 保護者から学校に  $11.27$ て3日以上欠食した場合、学校へ  $\bigoplus$ 給食停止の申出が 2025年3月1日ですね。 給食の提供停止を申し出た日から  $11:37$ 3日目以降が減額の対象となりま ないと、学校給食 e す。給食の提供停止の申し出をし 費の減額ができま 給食の提供を受けなかった期間の終了 なかった場合は、減額することが 日はいつですか せん。 できません。(了承できない場合は 中止ボタンを押してください) 日付を選択  $11:37$ 戻る 中止 了承しました  $\bf \bm{\theta}$ 2025年3月3日ですね。 11:37 欠食の理由を入力してください (例:インフルエンザのため) 欠食期間は、2024年4月

1日より前の日付は入力でき

ません。

インフルエンザのため

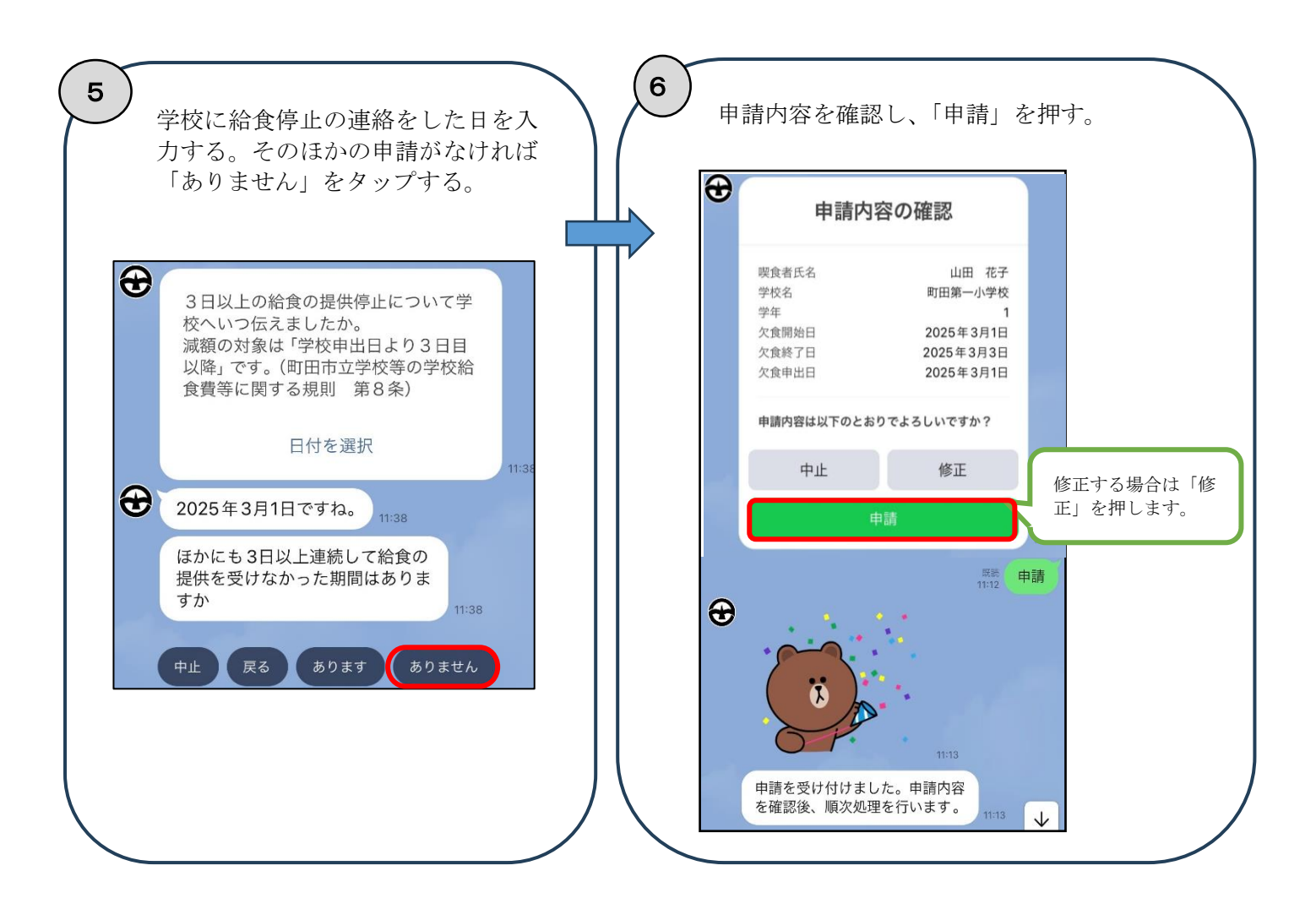

町田市 保健給食課(給食費公会計担当) 市役所10階1003窓口 住所:〒194―8520 町田市森野 $2-2-2$ 電話: 042-724-2177 FAX:050-3161-8681